## **Klausur auswerten mit VERWEIS-Funktion**

*Eine Klassenarbeit ist Lehrers Glück oder seine Rache. Nicht so ganz, daher versucht er, die langwierige Arbeit möglichst zu vereinfachen, so auch die Auswertung. Diese fast automatische Auswertung einer Arbeit / Klausur ist auch eine gute Excel-Übung, da das dabei Gelernte auch anderswo genutzt werden kann; vielleicht kannst du für deine Tante – Lehrerin, die kein Excel kann – für gutes Geld eine passende Vorlage erstellen.*

## **Information**

Die Auswertung soll sich an dem in der Oberstufe üblichen Verfahren orientieren, bei dem (zumindest für die Formulare) keine Noten, sondern Punkte zwischen 0 bis 15 verteilt werden; diese Skala entspricht dabei aber doch den bekannten Noten.

Nun gibt es Regeln, wie viel Prozent der erwarteten Lösung der Schüler erbringen muss, um z.B. eine glatte Vier zu bekommen; ebenso eine Grenze, ab der die Sechs ansteht. In diesem Beispiel werden die Variablen auf strenge Werte "Grenze $4 = 0.5$ " und "Grenze $6 = 0.25$ " gelegt. Die Punkte- bzw. Notenzuteilung erfolgt innerhalb dieser Grenzen annähern linear.

Auch als Vorgabe gehen die tatsächlichen, vom Lehrer festgelegten Teilpunkte der einzelnen Aufgaben ein; deren Zahl variiert von Aufgabe zu Aufgabe und von Arbeit zur Arbeit.

Die Auswertung soll automatisch ablaufen, d.h. nach Eingabe der erreichten "Rohpunkte" und der festlegenden Grenzen müssen die "Notenpunkte" bzw. Noten mit Vorzeichen ausgeworfen werden.

## **Aufgabe**

Erstelle eine Liste, die nach Eingabe der erreichten Rohpunkte und der Notengrenzen automatisch die Noten den Schülern zuordnet.

In dem Muster-Bewertungsblatt sind Felder in drei Farben markiert (nur als **Hilfe**, nicht zu übernehmen). Inhalte grüner und roter Zellen werden eingegeben, gelb bedeutet, dass in den Zellen Formeln stehen.

Was bewirkt die Veränderung der Inhalte roter Zellen bei der Bewertung einer Arbeit? Beantworte in Form einer kleinen Analyse verbal.

## **Vorgehensweise Berechnungen**

- Erstelle ein Blatt, dass in etwa so formatiert ist wie die Vorlage. Alles (Daten, Auswertung) muss auf eine Seite passen, links einen Rand zum Abheften haben und übersichtlich aussehen. Die Namen und erreichten Punkte entnehme der Hilfsdatei …, sortiere aber alphabetisch nach Nachnamen!
- Die Spalte Summe der erreichten Rohpunkte ist leicht zu berechnen, ebenso die Summe der gesamten Punkte und die Mittelwerte erreichter Punkte (der gedachte "Durchschnittsschüler" Mittelwertus).
- Aus der Zeile "Lösungshäufigkeiten" kann man darauf schließen, wie erfolgreich die einzelnen Aufgaben gelöst wurden, der Wert wäre "1", wenn alle Schüler die volle Punktzahl erreicht hätten, "0" wenn keiner ...
- Jetzt geht es an die Bildung der Note. Die Spalten Note (Format Text) und Punkte (Format Zahl) sind vorgegeben und werden manuell erzeugt.
- Schon an dieser Stelle eine Warnung, überlege stets beim Kopieren der Formeln, **wann relativer und wann absoluter Bezug** erforderlich ist!
- Die Punkteverteilung ("von bis" als Zuordnung zu Noten) muss errechnet werden. In den Zellen "Punkte bis" sind drei Werte fest (fett), diese Werte werden erzeugt aus den Vorgaben "Grenze4", "Grenze6" und "Grenze-Max". Zwischen diesen drei "Festpunkten" muss die Punkteskala jeweils linear (gleichmäßig, vornehm: äquidistant) eingeteilt werden. Tipp: Differenz/Anzahlschritte ergibt den Zuwachs für eine Notenstufe).
- Kleiner, etwas unsauberer Trick: Nach der Tabelle könnten z.B. 21 Punkte sowohl eine "2" wie auch eine "2-" bedeuten. Damit es nicht so ist, wurde zur linken Spalte (zusätzlich zur sonstigen Rechnung) im Hintergrund eine kleine Zahl (z.B. 0,00001) hinzuaddiert, sie wird nicht sichtbar, aber die Intervalle sind in Ordnung, 21 Punkte sind jetzt klar noch "2-".
- Jetzt kommt ein Problem, dass in vielen Variationen in unterschiedlichen Aufgaben immer wieder auftaucht. Bestimmten Werten, hier den erreichten Rohpunkten, müssen Noten zugeordnet werden; zur Erschwernis sind die Noten keine Zahlen, sondern Text (wegen + und -). Lösung: Eine **Zuordnungstabelle** besteht bereits (\$B\$43:\$F\$58), die

Funktion **SVERWEIS** in der SchülerNoteSpalte ist in der Lage, für jeden konkreten Rohpunktwert eines Schülers in diese Zuordnungstabelle zu schauen und den zugehörigen "Text" (die Note) auszulesen und zu setzen.

• Syntax von SVERWEIS und WVERWEIS erklärt der Funktionsassistent am besten, hier ist zur konkreten Verdeutlichung ein Screenshot für die Note des ersten Schülers …

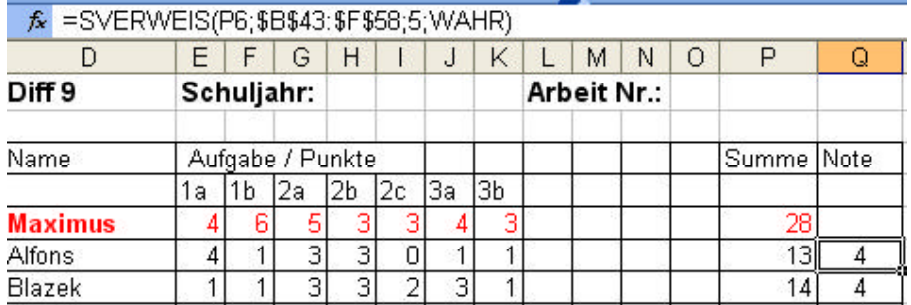

- Findet die Verweis-Funktion nicht **genau** den gesuchten Wert (und das ist häufig der Fall, da die Tabelle **Intervalle** und nicht einzelne Werte für die Noten angibt), wählt sie automatisch den **darunter** liegenden Wert. Dazu muss die Zuordnungstabelle **aufsteigend** sortiert sein! Der vierte Eintrag in der Syntax ("wahr" oder "falsch") kann leer bleiben. Wäre die Tabelle unsortiert, hätte SVERWEIS nur bei **genauer** Übereinstimmung einen Wert gesetzt.
- Die Durchschnittsnote ist nicht der Mittelwert der Noten, sondern eine fiktive Note anhand der "mittleren erreichten Punktzahl".
- Die Häufigkeit (einer Note) mit Hilfe der Funktion ZÄHLENWENN ermitteln. Die Kreuzchen in der Nachbarspalte bilden ein kleines Diagramm der Häufigkeiten, erzeugt mit der Funktion WIEDERHOLEN.
- **Wichtig:** Ziehe daher die Formel auch vorbereitend über die leeren Zellen (andere Klasse), sichere sie aber gegen Beschreiben mit unnützen Werten (Note "6" für einen Schüler, der nicht mitgeschrieben hat) durch einen Trick (hier z.B. für die Zelle P32):

 $=$ WENN(ANZAHL(E32:O32)>0;SUMME(E32:O32);",) ...

… verstehst du den Trick?